## *Programming a Calibration File (map) into the ECU*

**N.B.** All ECUs from SC are supplied with a base map pre-loaded for your engine. Do not upload a new map unless you are absolutely certain that you need to do so!

To load a new calibration file into the ECU from disk, follow the steps below:

- 1: Switch Ignition On and click 'Connect to ECU'
- 2: Click File, Program ECU from File

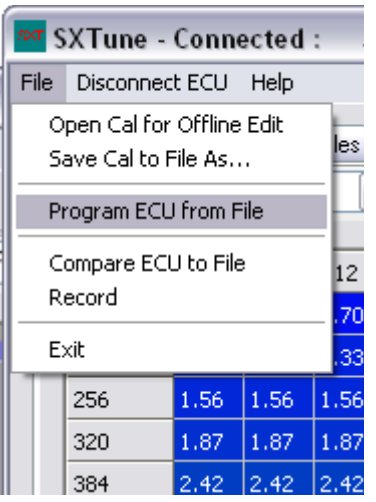

3: Select the calibration file you wish to program into the ECU

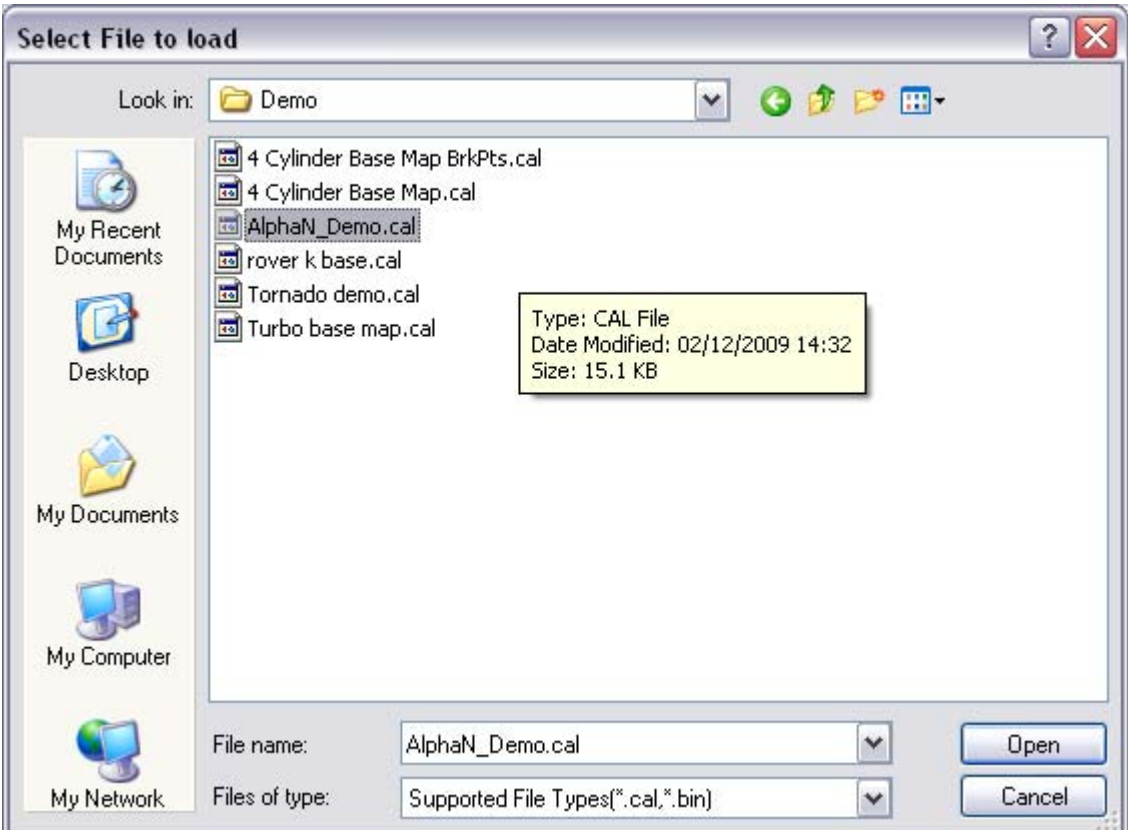

4: SXTune will now prompt you to turn off the ignition, turn off the ignition and click OK:

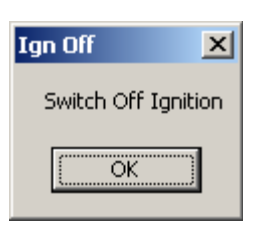

5: SXTune will now wait for the ECU to shutdown then, only when prompted, turn on the ignition:

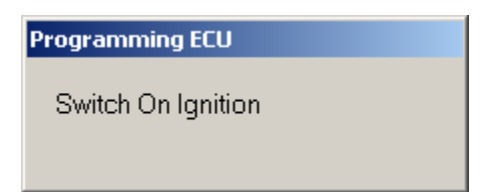

6: SXTune will now upload the calibration to the ECU. SXTune will now automatically connect to the ECU and should now look like this:

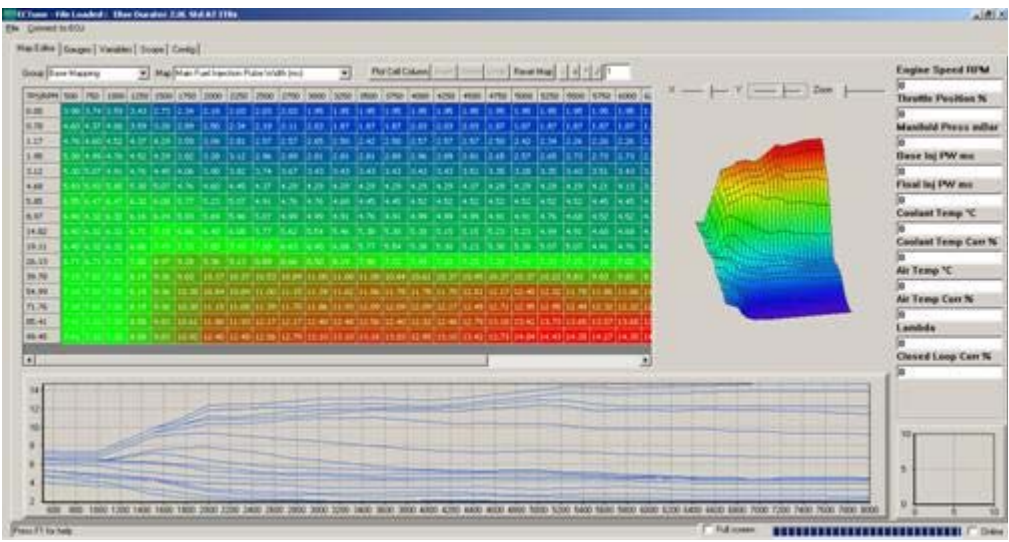